NWSTC

# CHPS Job Sheets

A Supplemental Resource for the CHPS Calibration User Course

## **Table of Contents**

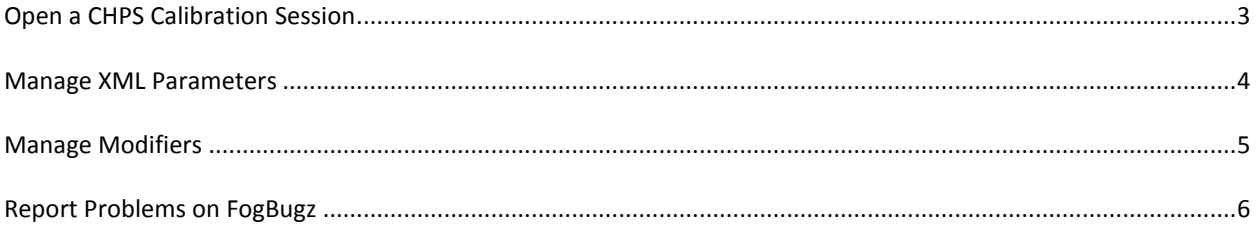

## <span id="page-2-0"></span>**Open a CHPS Calibration Session**

**Note:** The CHPS Stand Alone must be configured for calibration. Contact the Configuration Focal Point if the application is not available.

#### **STEP 1 Copy Import Files**

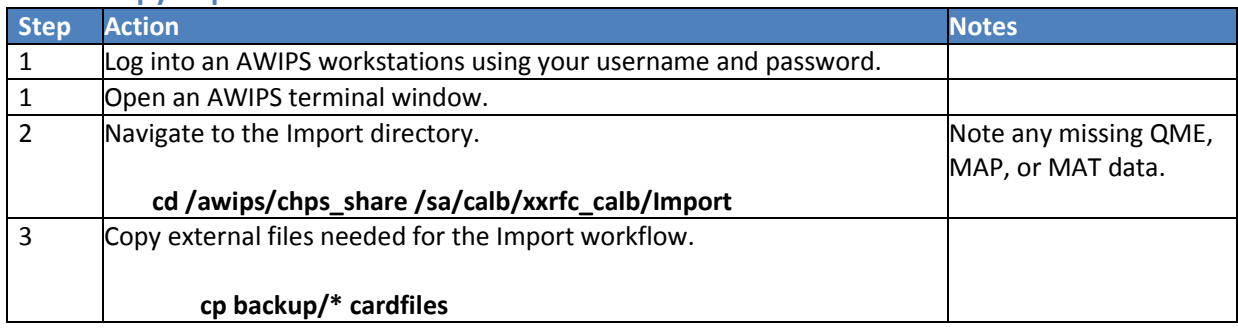

#### **STEP 2 Open CHPS**

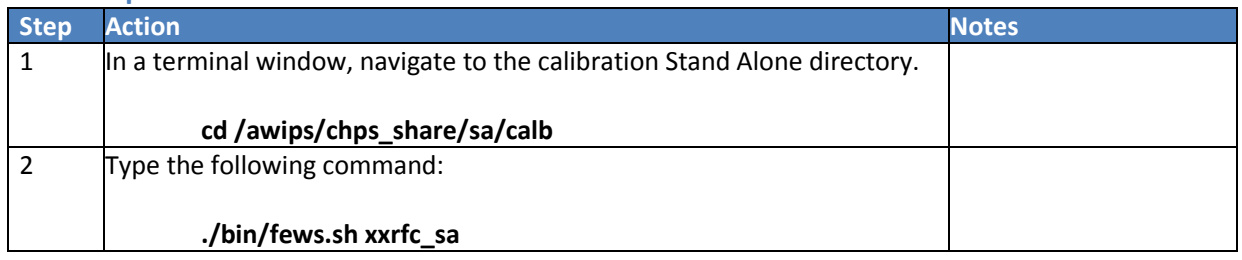

#### **STEP 3 Set Calibration Run End Time**

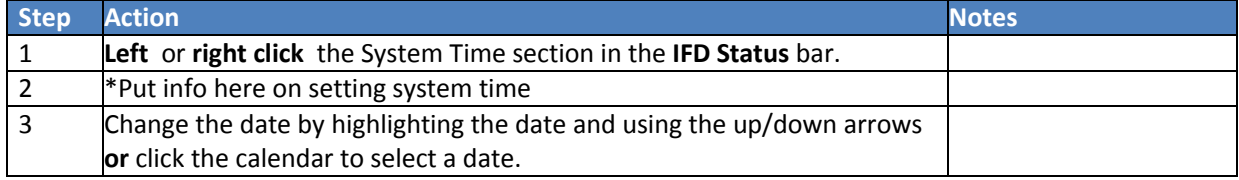

#### **STEP 4 Set Calibration Run Start Date and Run the Calibration Workflow**

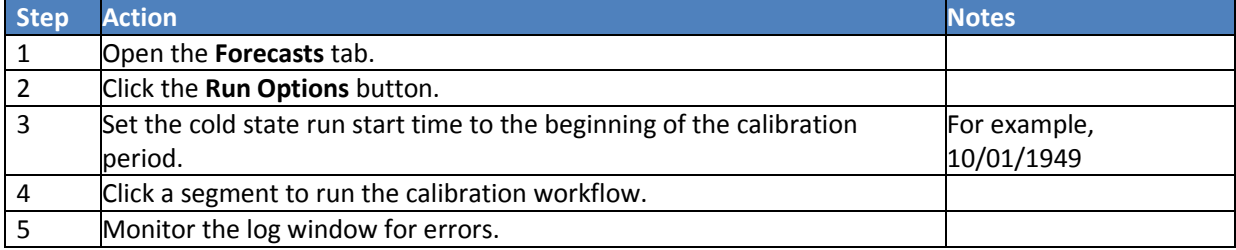

## <span id="page-3-0"></span>**Manage XML Parameters**

This method is for Continuous API, Lag-K, etc. Use Modifiers for SACSMA, SNOW-17, and Unit-HG.

#### **Edit XML Parameters**

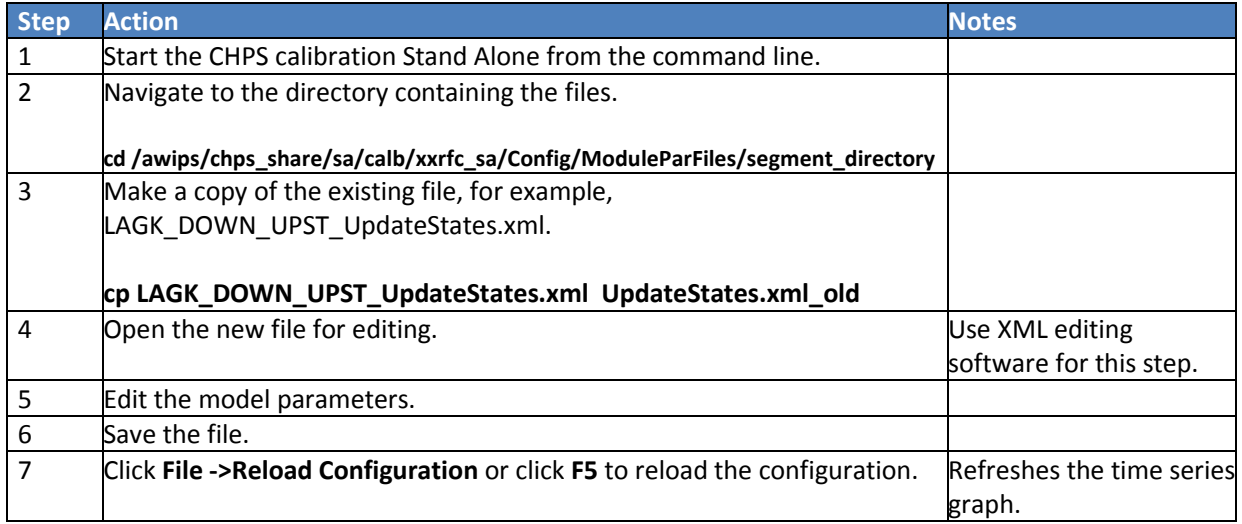

#### **Revert to Previous Parameters**

If dissatisfied with the parameter edits, revert to the previous version of the XML file.

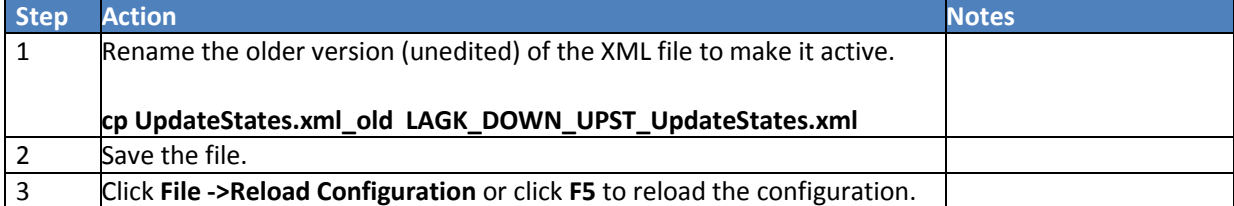

## <span id="page-4-0"></span>**Manage Modifiers**

**Objectives:** Create modifiers to edit calibration parameters for the SACSMA, UNIT-HG, and SNOW-17 models. Manage the modifiers to reduce the number of unused modifiers in the interface.

#### **Create a New Modifier**

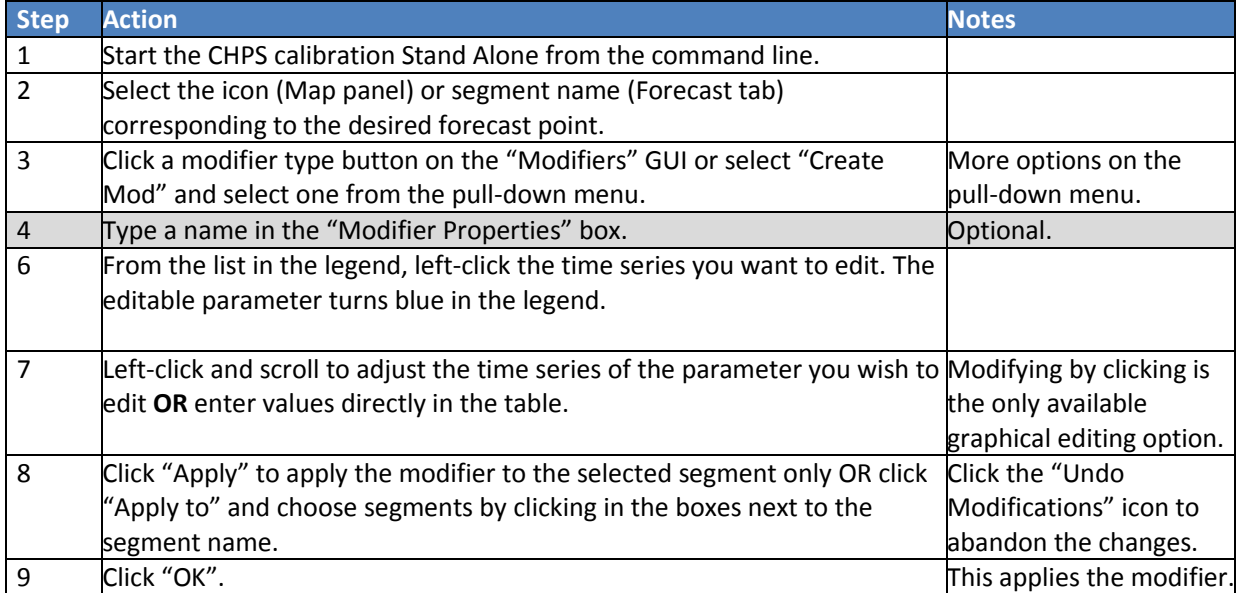

#### **Deactivate Modifiers**

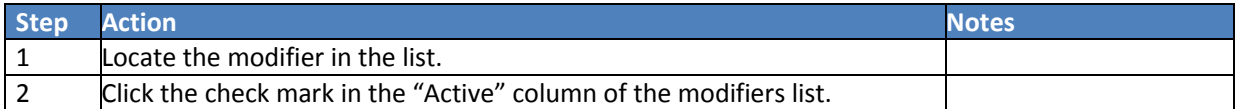

#### **Delete Modifiers**

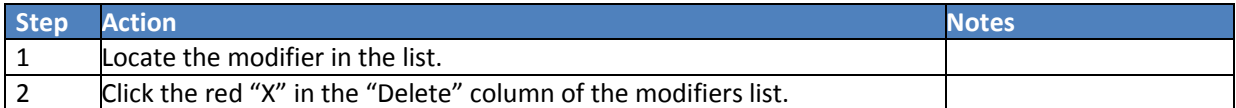

#### **Copy Modifiers**

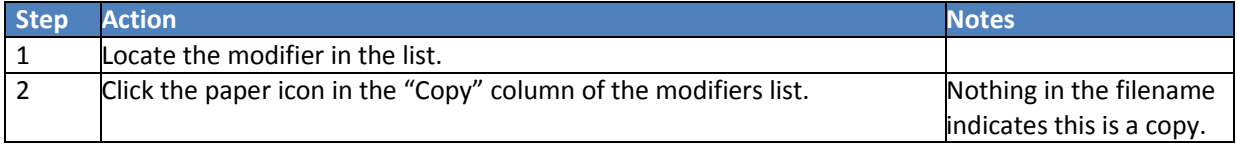

## <span id="page-5-0"></span>**Report Problems on FogBugz**

**Objective:** Resolve CHPS problems quickly by submitting a thorough FogBugz ticket. Report issues on the FogBugz web site, providing as much pertinent information as possible.

### **STEP 1 Log Into FogBugz**

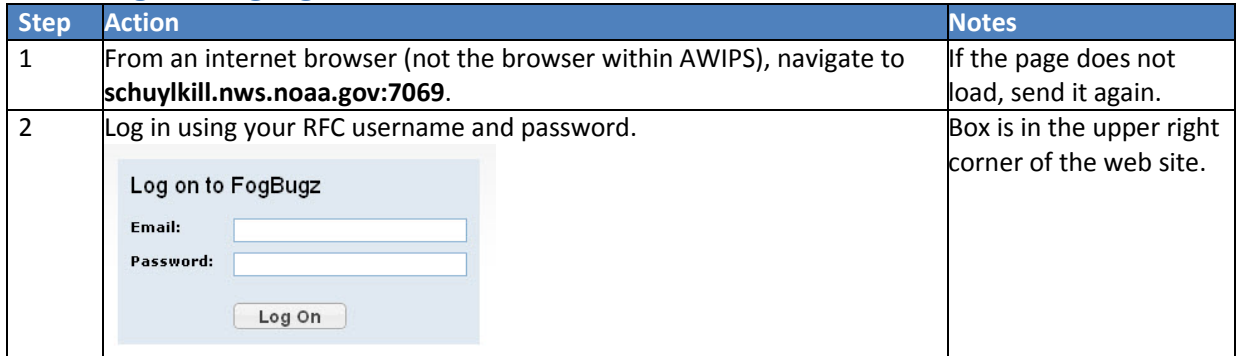

#### **STEP 2 Search for Relevant Cases**

**Note:** If you are using Internet Explorer, disable Compatibility View for full functionality.

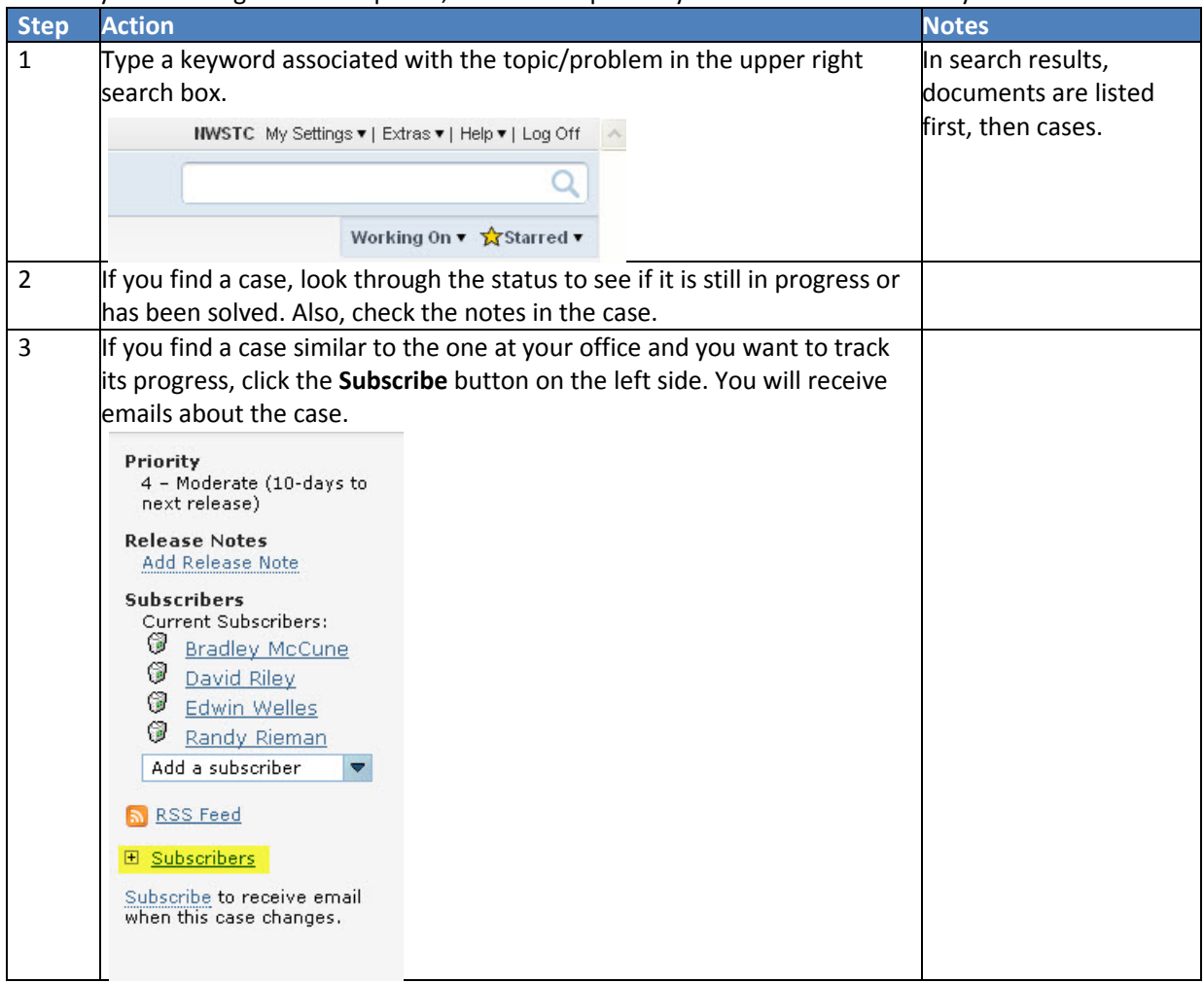

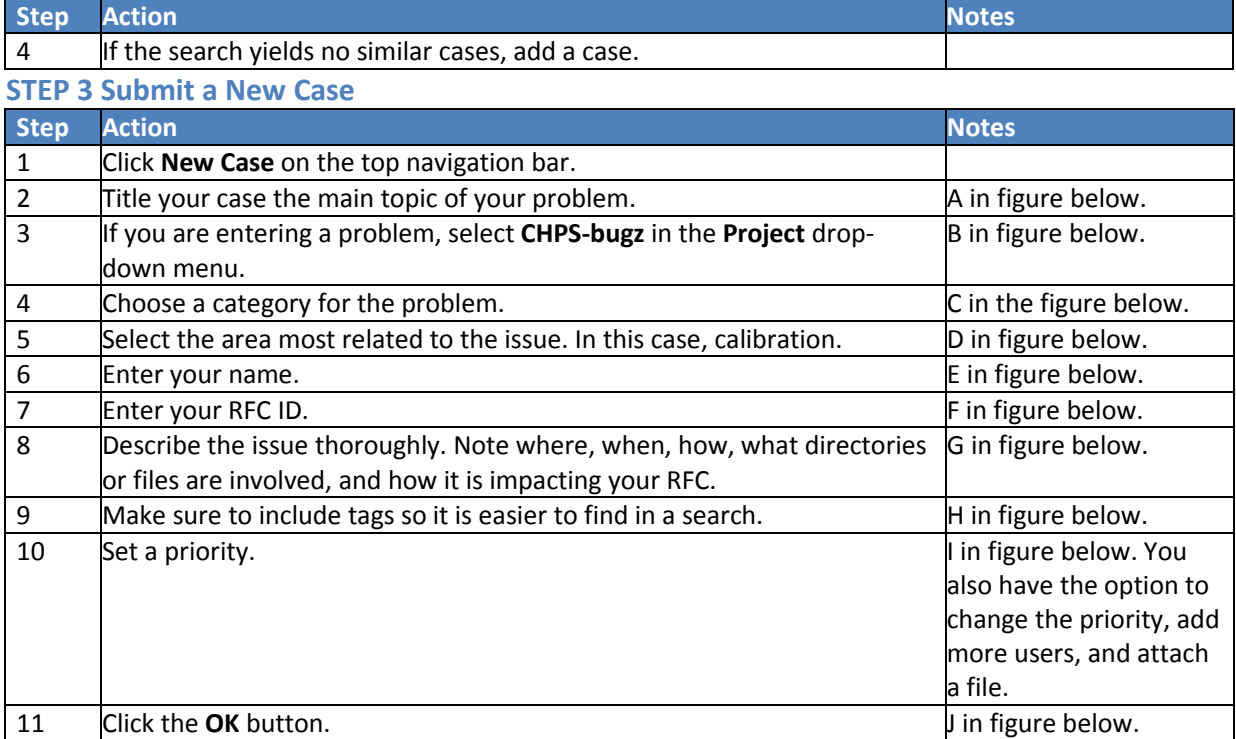

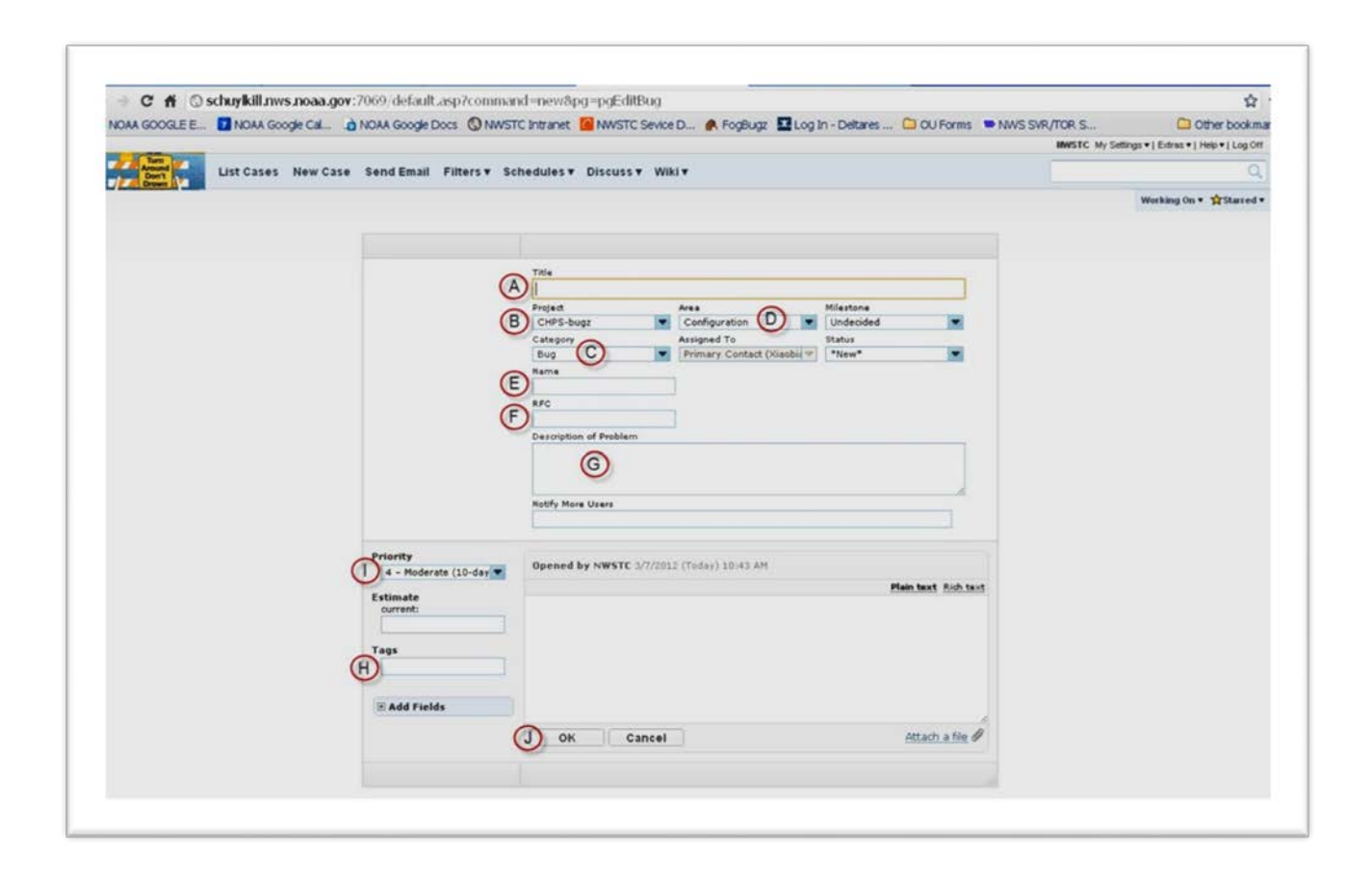